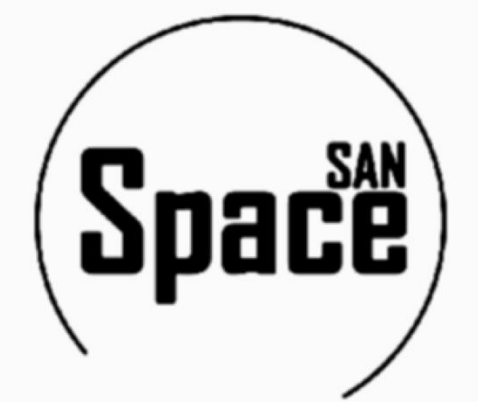

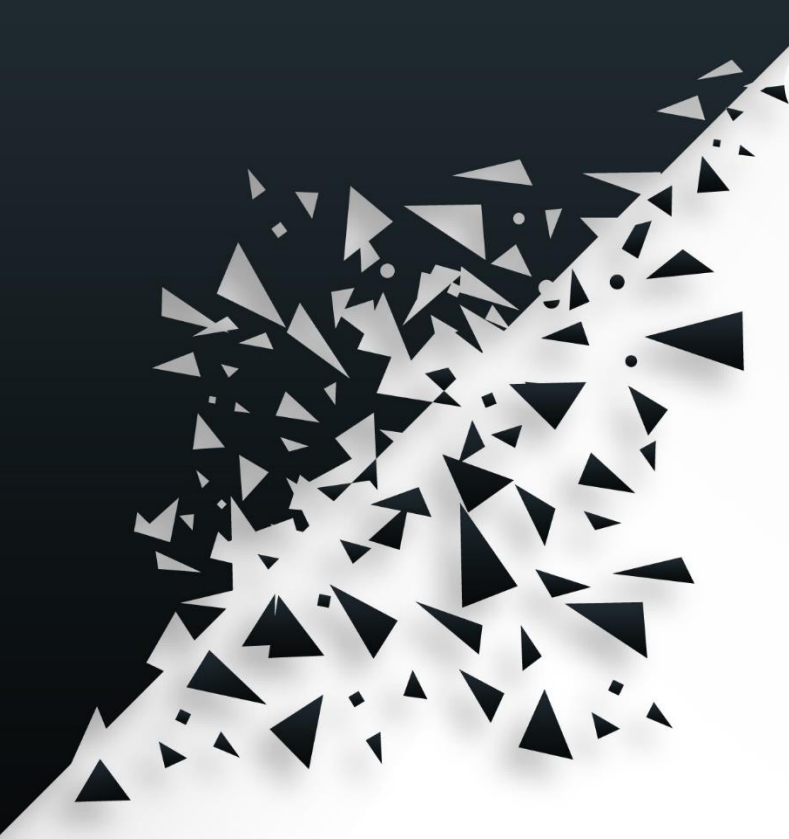

Руководство администратора веб-интерфейса системы хранения данных «SpaceSan» ver. 1.1

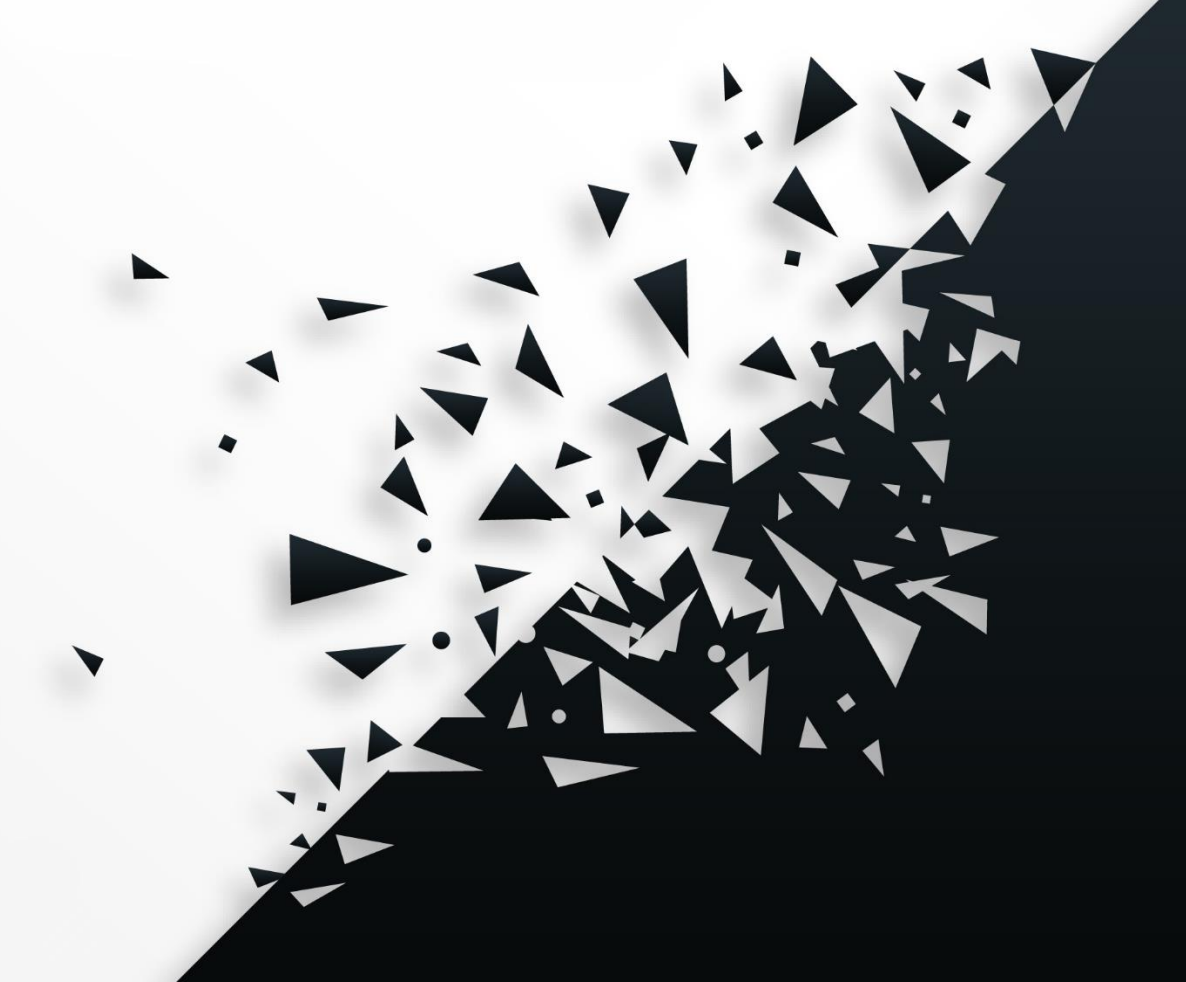

## Оглавление

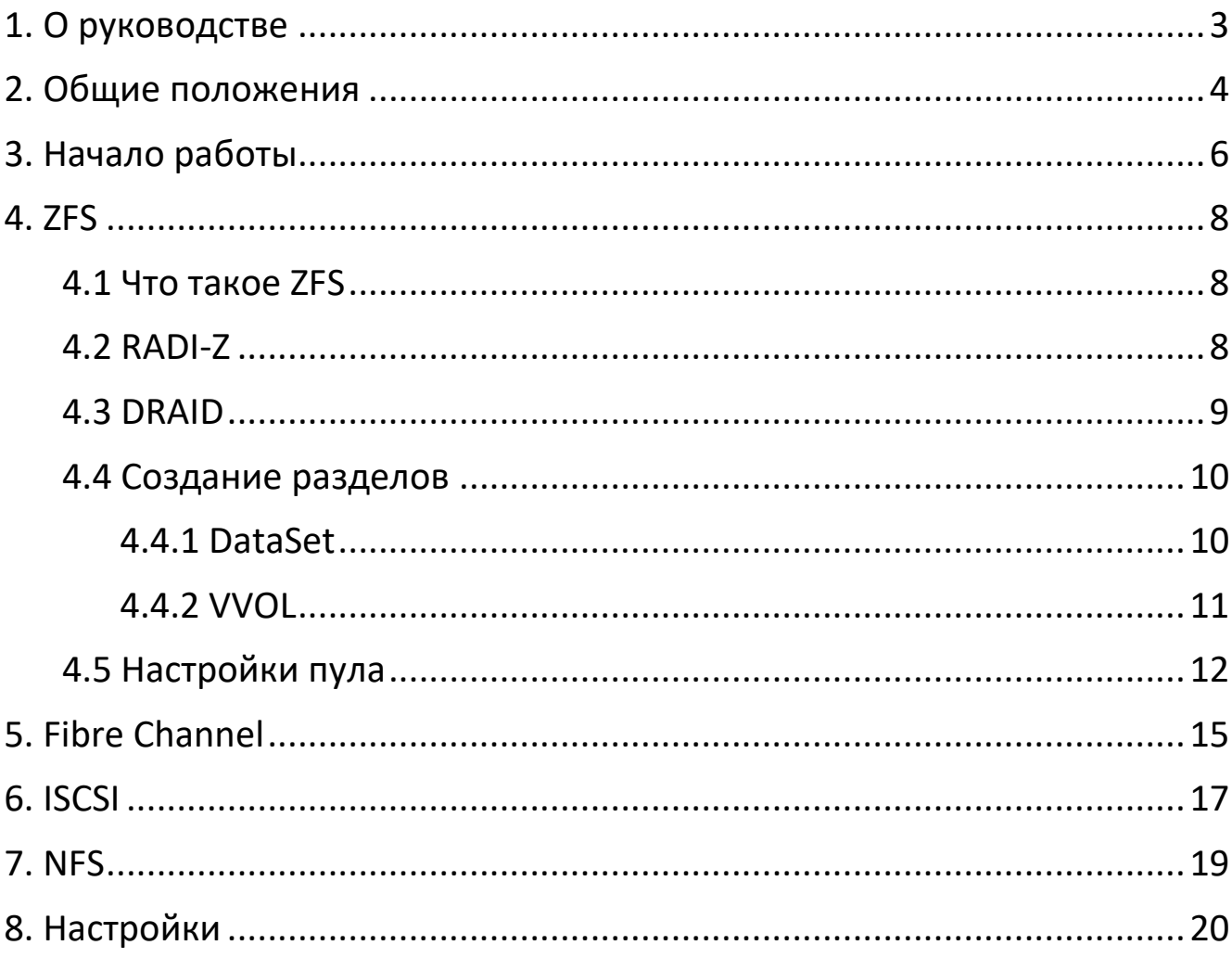

### <span id="page-2-0"></span>1. О руководстве

Настоящее руководство описывает веб-интерфейс системы хранения данных **SpaceSan**. *Система хранения данных* (СХД) — это устройство для хранения и управления данными, их резервного копирования.

Руководство предназначено для администраторов изделия «**SpaceSan**». В нем содержатся сведения, необходимые для эксплуатации серверной части приложения.

Документ «**Руководство администратора**» отражает основные функциональные возможности и порядок действий при выполнении операций, связанных с администрированием.

## <span id="page-3-0"></span>2. Общие положения

Использование стандартных приемов оформления делает документацию проще для понимания и облегчает изучение возможностей веб-интерфейса. Соглашения по терминологии приведены в таблице ниже.

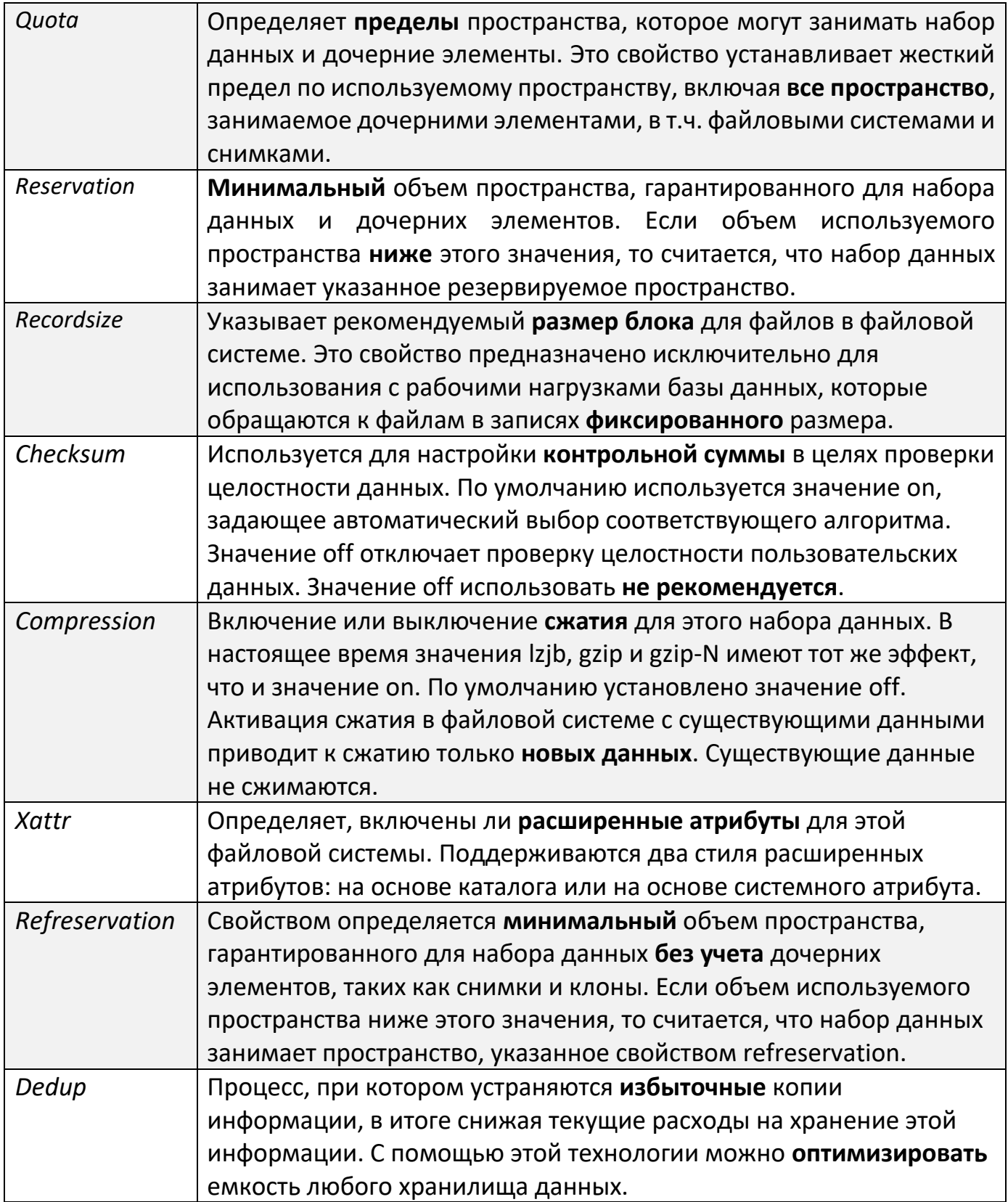

<span id="page-4-0"></span>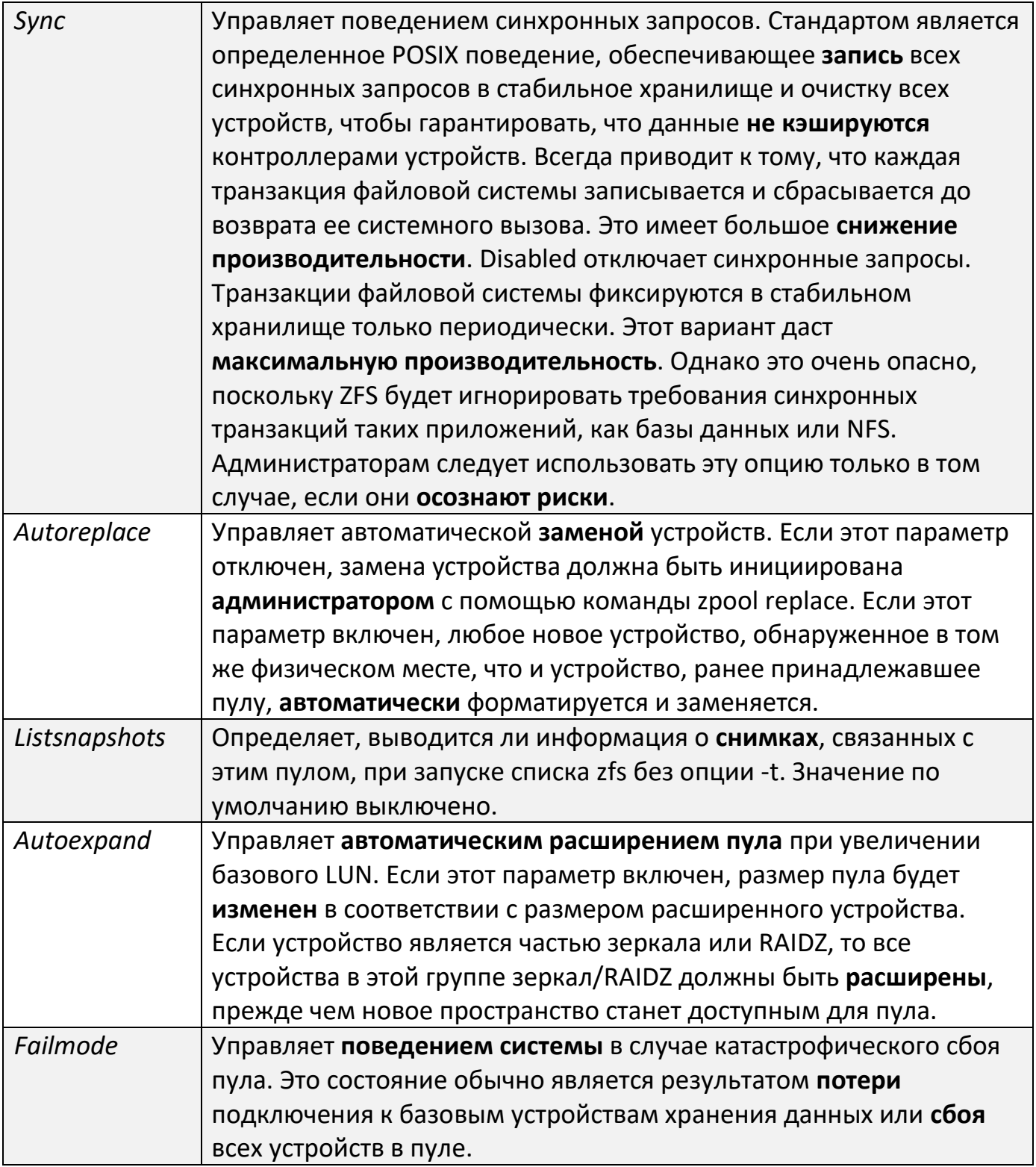

## 3. Начало работы

Вход в **web-интерфейс** осуществляется через ввод ip-адреса в адресную строку браузера, после чего открывается страница авторизации.

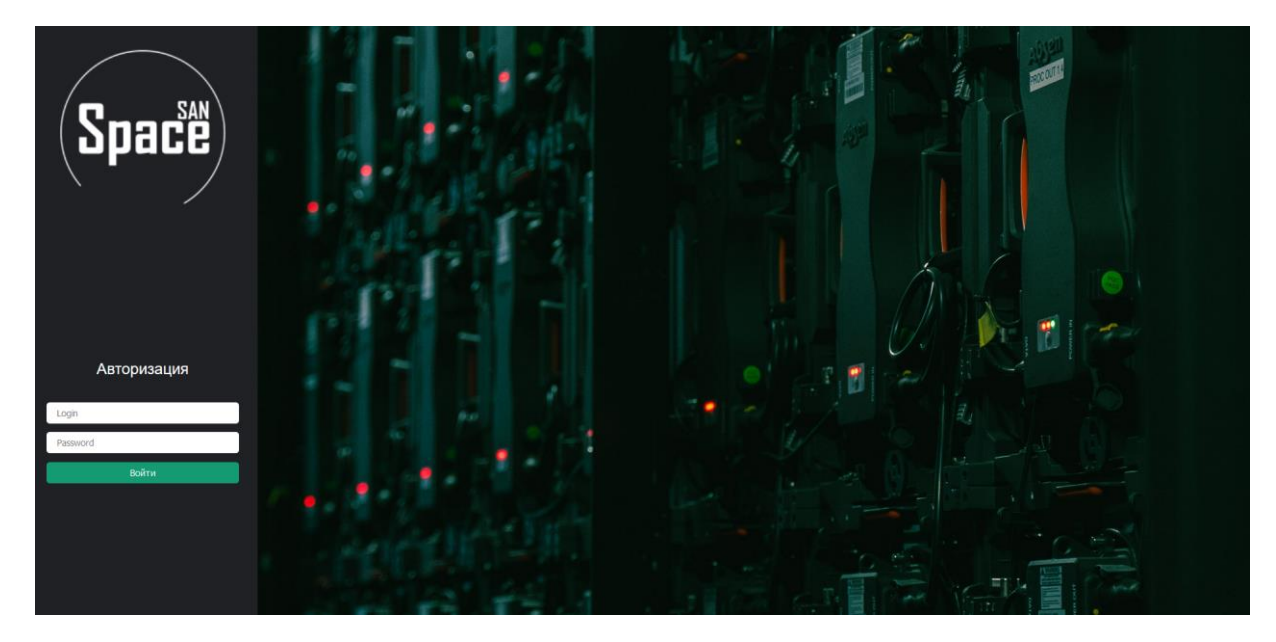

Выполнив авторизацию, вы попадете на **главную страницу** web-интерфейса. Сверху расположена основная информация о системе хранения данных (СХД): версия ядра, имя хоста, IP-адрес и т.п.

Есть возможность выбора языка, а также кнопка **выключения/перезагрузки**. Слева расположены пункты работы с СХД, о которых будет подробно рассказано ниже. В центре страницы находится информация о **дисках**.

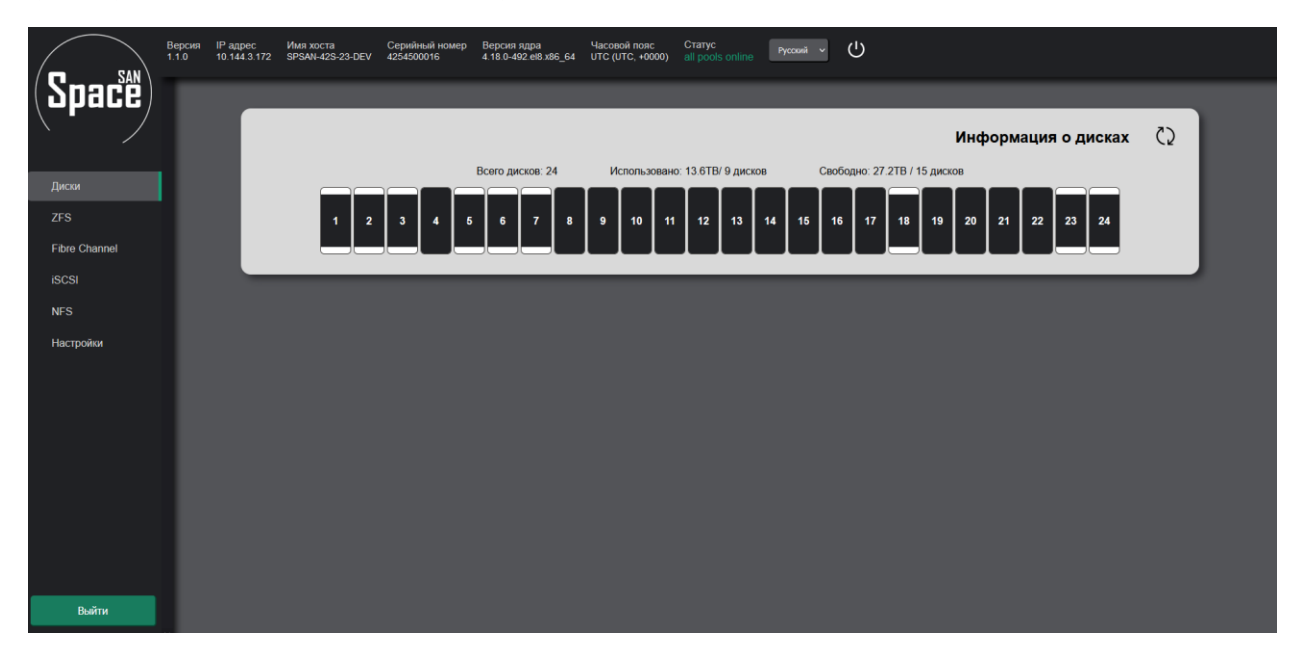

Нажав на одну из ячеек, будет выведена подробная информация выбранного диска: температура, размер, его модель, слот и т.п. Задействованные в **пуле** диски отображаются **иначе**. Также есть возможность **обновить** информацию о всех дисках, нажав на  $\mathbb{C}$ .

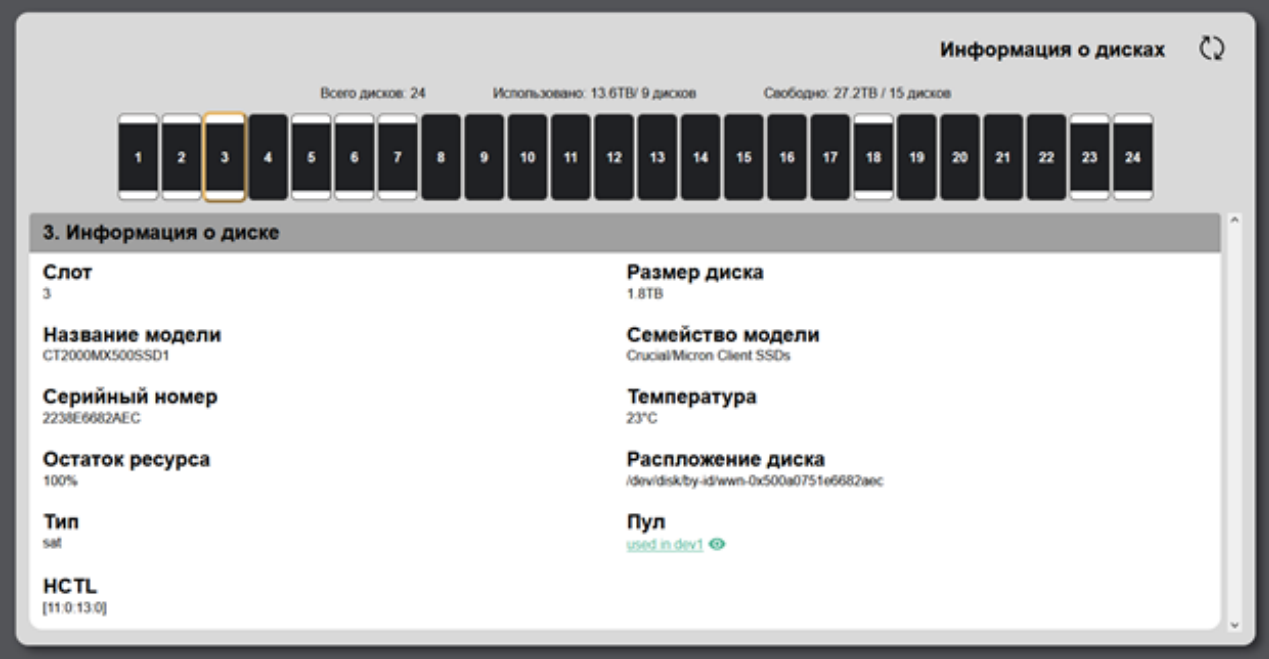

## <span id="page-7-0"></span>4. ZFS

#### <span id="page-7-1"></span>4.1 Что такое ZFS

ZFS - это принципиально новая файловая система, кардинально меняющая принципы администрирования файловых систем с уникальными на сегодняшний день функциями и преимуществами. Система ZFS была разработана как надежный, масштабируемый и простой в администрировании инструмент.

Для управления физическим хранением в ZFS применяется принцип пулов устройств хранения данных. ZFS полностью исключает процесс управления томами. Вместо принудительного создания виртуализированных томов ZFS объединяет устройства в пул устройств хранения данных.

Пул устройств хранения данных описывает физические характеристики хранения (размещение устройств, избыточность данных и т.д.) и выступает в качестве хранилища данных для создания файловых систем. Файловые системы больше не ограничиваются отдельными устройствами, что позволяет им совместно использовать пространство в пуле.

Перейдя на вкладку ZFS, будет выведена информация о существующих пулах. Для создания пула необходимо нажать на соответствующую кнопку возле ZFS - <sup>82</sup>.

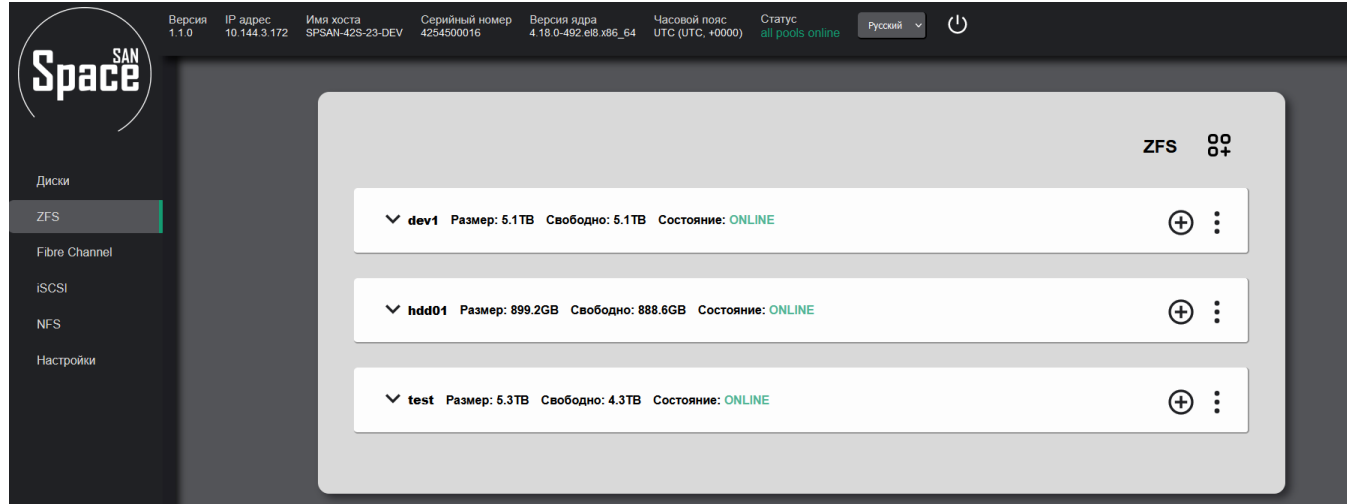

#### <span id="page-7-2"></span>4.2 RADI-Z

Создание пула осуществляется по технологии RAID-Z. RAID-Z - массив дисков. разработанный компанией Sun, и построенный на файловой системе ZFS, используемый принудительную запись содержимого кэш-памяти.

Система имеет много общих черт с RAID 5, однако в ней применен динамический размер сегмента, и она лишена недостатков своего "собрата" (стандартный размер полосы).

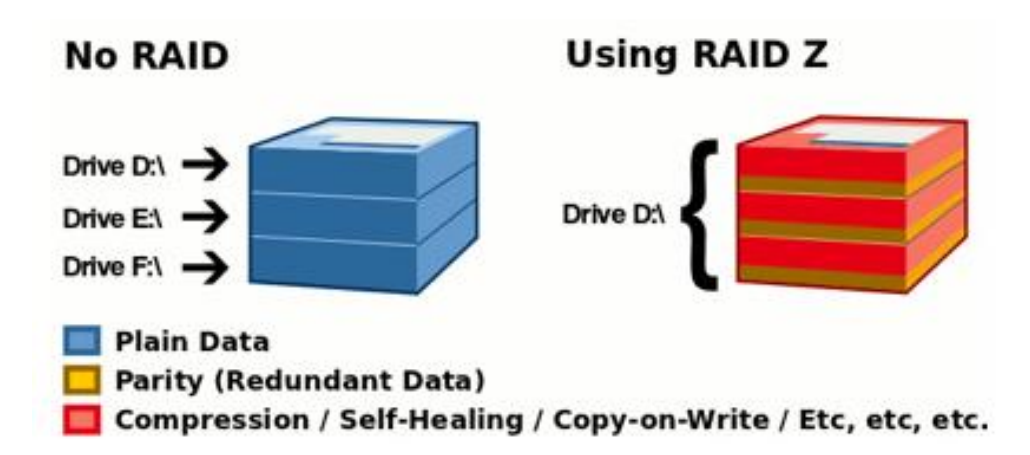

RAID-Z2 - массив, построенный по аналогии с RAID-Z. В нем может применяться **два диска**, которые хранят данные о четности. Такая система сохраняет работоспособность **даже при отказе** двух дисков - за счет применения двух контрольных сумм.

- RAID-Z один избыточный диск;
- RAID-Z2 два избыточных диска;
- RAID-Z3 три избыточных диска.

#### <span id="page-8-0"></span>4.3 DRAID

Ещё один вариант создания пула – технология **dRAID**. *DRAID* (Distributed Spare RAID) вариант RAIDZ с интегрированной распределённой обработкой блоков для **горячего восстановления** (hot spare). dRAID унаследовал все преимущества RAIDZ, но позволил добиться значительного **увеличения** скорости перестроения хранилища (resilvering) и восстановления избыточности в массиве.

Виртуальное хранилище dRAID формируется из нескольких внутренних групп RAIDZ, в каждой из которой присутствуют устройства для хранения данных и устройства для хранения **блоков чётности**. Указанные группы распределены по всем накопителям для оптимального использования доступной пропускной способности дисков.

Вместо отдельного диска для горячего восстановления в dRAID применяется концепция **логического распределения блоков** для горячего восстановления по всем дискам в массиве.

# <span id="page-9-0"></span>4.4 Создание разделов Для добавления «**DataSet**» или «**VVOI**» требуется нажать на  $\bigoplus$ Добавить **VVOL DataSet**

#### <span id="page-9-1"></span>4.4.1 DataSet

**DataSet** — отдельная файловая система в терминологии ZFS со своими настройками.

Dataset в файловой системе ZFS обладает дополнительными возможностями, такими как:

- сжатие хранимых данных;
- установка ограничения предельного размера dataset'a;
- резервирование гарантированного размера дискового пространства;
- дедупликация;
- создание снимков состояния (snapshot);

 - доступ к предыдущим версиям файлов, сохранённых в snapshot'ах, при помощи обычного проводника Windows.

«**Датасетам**» в индивидуальном порядке можно задавать компрессию, менять точку монтирования, задавать предельный размер и пр.

Но главная особенность zfs **датасетов** связана с созданием и использованием снимков, они же **снапшоты**. Снимок создаётся **мгновенно** и занимает только то место, которое занимает разница между снимком и текущим состоянием файловой системы.

При нажатии на возле сформированного «**DataSet**» появляется возможность задать необходимые опции:

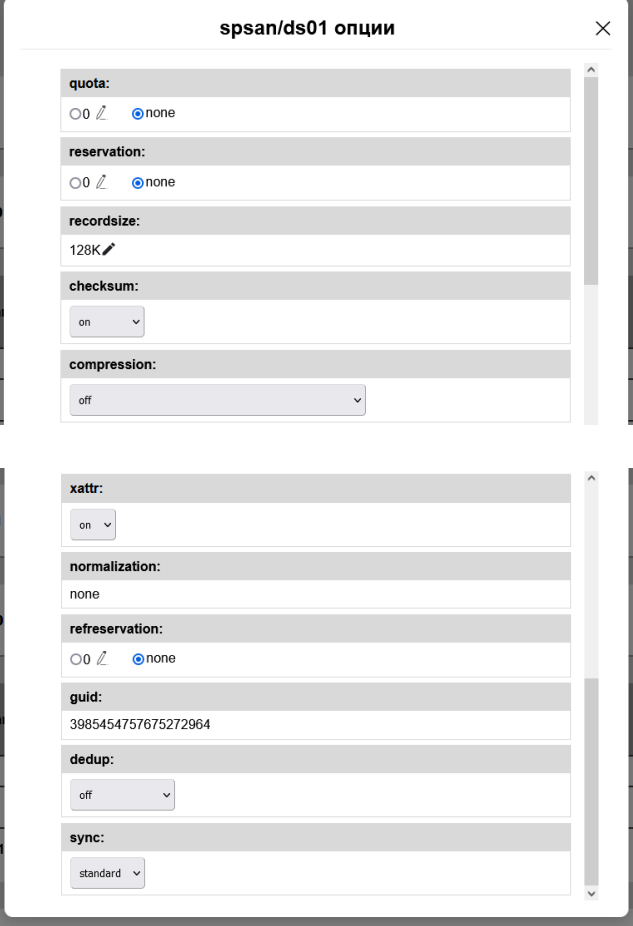

#### <span id="page-10-0"></span>4.4.2 VVOL

ZFS также может создавать **тома**, которые выглядят как дисковые устройства. Тома обладают многими теми же функциями, что и наборы данных, включая копирование при записи, моментальные снимки, клонирование и контрольную сумму.

Тома могут быть полезны для **запуска** других форматов файловых систем поверх ZFS, например виртуализации UFS или экспорта экстентов iSCSI.

Для создания раздела «**VVOL**» нужно указать его название, размер диска, размер блока и тип диска.

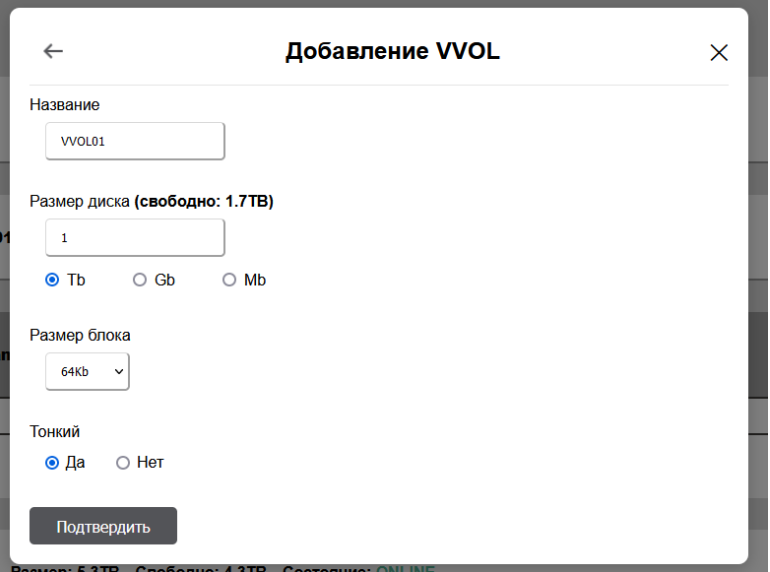

После создания разделы появятся в **блоке** вашего пула.

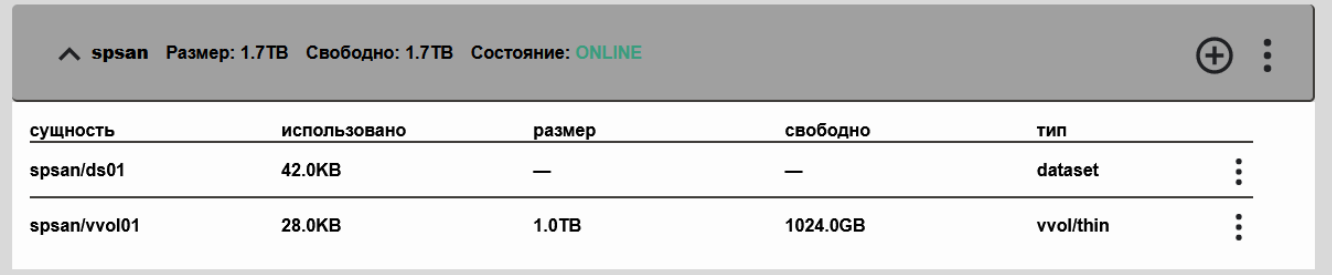

#### <span id="page-11-0"></span>4.5 Настройки пула

Также есть возможность дополнительно указать настройки пула нажав на  $\vdots$  в блоке нужного пула.

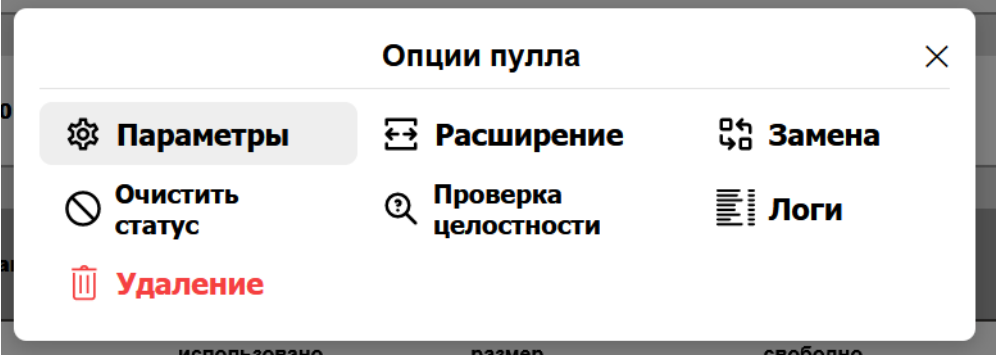

Нажав на «**Параметры**», появится окно с указанием опций для пула.

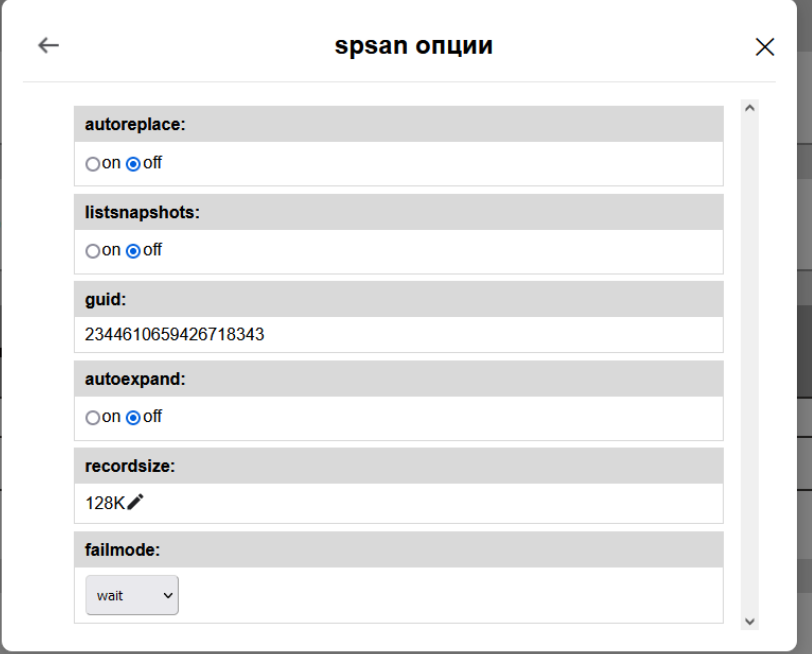

Нажав на «**Расширение**», можно добавить диски в пул для увеличения объёма.

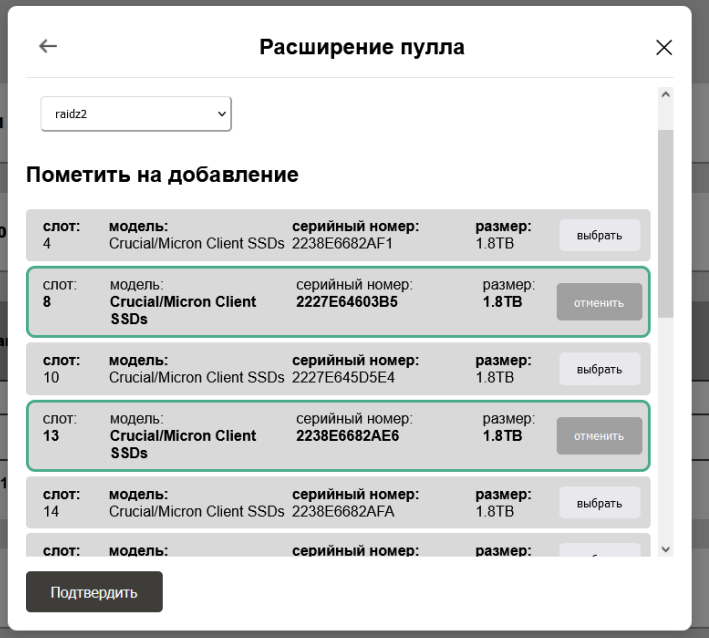

Также можно произвести замену дисков, нажав на «**Замена**».

.

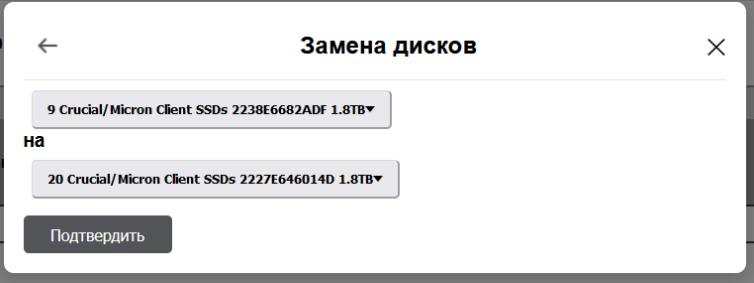

Нажав на «**Логи**», можно вывести логи пула.

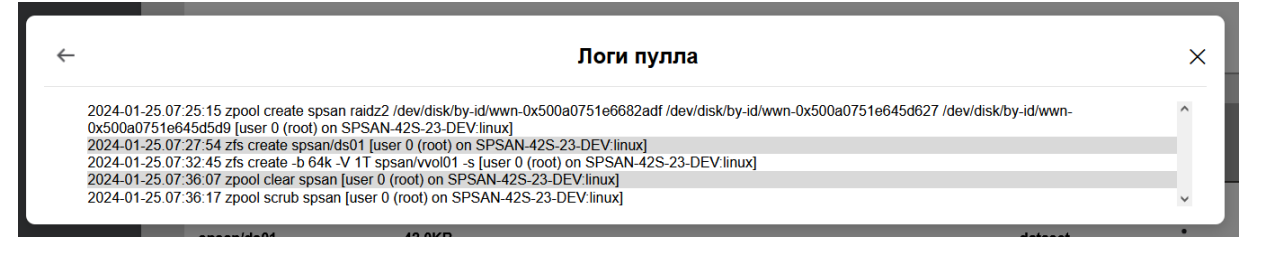

В том же окне есть возможность выполнить проверку целостности, очистить статус пула и удалить его.

## <span id="page-14-0"></span>5. Fibre Channel

Перейдя на вкладку «**Fibre Channel**», у вас появится возможность наблюдать за доступными **таргетами**.

Fibre Channel (FC) — это высокоскоростная и высокопропускная **технология передачи данных**, которая разработана специально для сетей хранения данных. Она использует как оптические, так и электрические интерфейсы для обеспечения **высокой пропускной** способности и **низкой задержки** передачи данных между серверами и устройствами хранения данных. Она предоставляет надежное и эффективное **соединение** между серверами и устройствами хранения данных, такими как дисковые массивы, ленточные библиотеки и другие периферийные устройства.

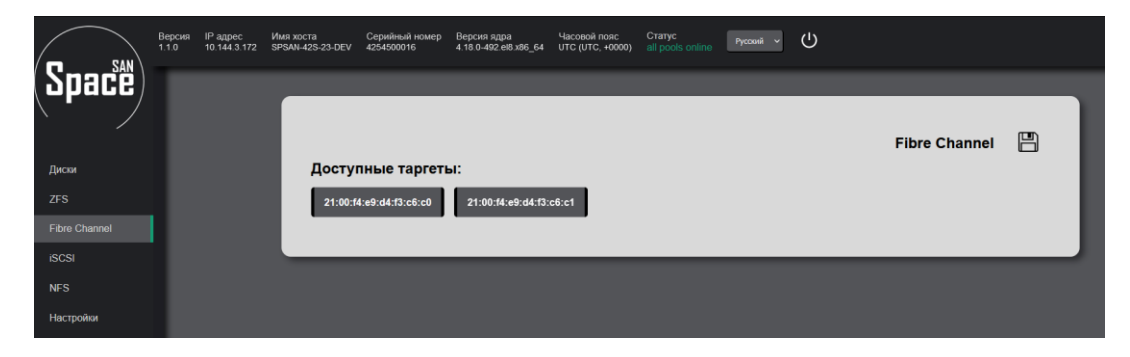

*Initiator (инициатор) и Target (целевое устройство)* — две роли, которые может выполнять **адаптер сети**. Используются также термины «клиент» и «сервер». Термины применяются ко всем **протоколам передачи данных**, как локальных (SATA, SAS), так и сетевых (iSCSI, Fibre Channel, Infiniband,…).

*Инициатор* в архитектуре клиент-сервер инициирует сессию **обмена данными**, посылая команды целевому устройству. Инициатор может обращаться к данным в **логических устройствах** (LUN, Logical Unit Number), список которых предоставляют ему подключенные в сеть целевые устройства.

*Целевое устройство* не может инициировать сессию. В ответ на запрос инициатора, целевое устройство **обеспечивает** необходимые операции ввода/вывода. Целевое устройство предоставляет инициатору список **доступных** ему логических устройств.

Нажав на кнопку «**off**» вы активируете доступные таргеты.

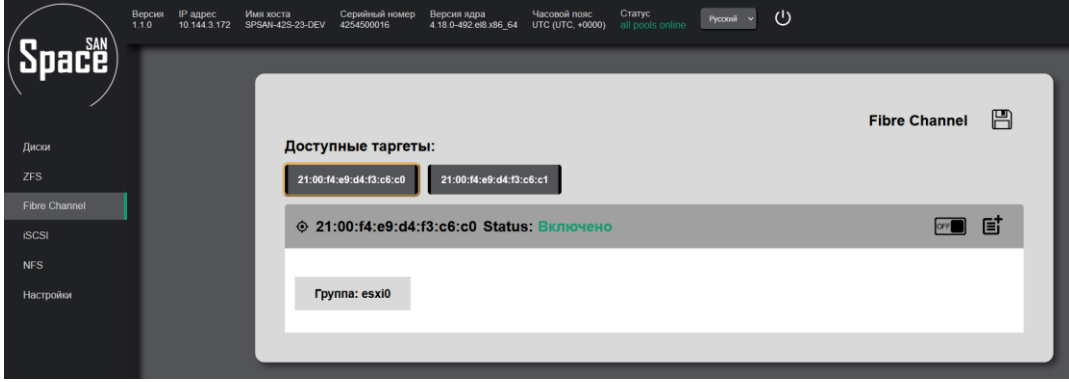

для создания **группы** необходимо нажать на  $\Xi$  и вписать название для группы.

После создания группы у вас появится список пулов для подключения.

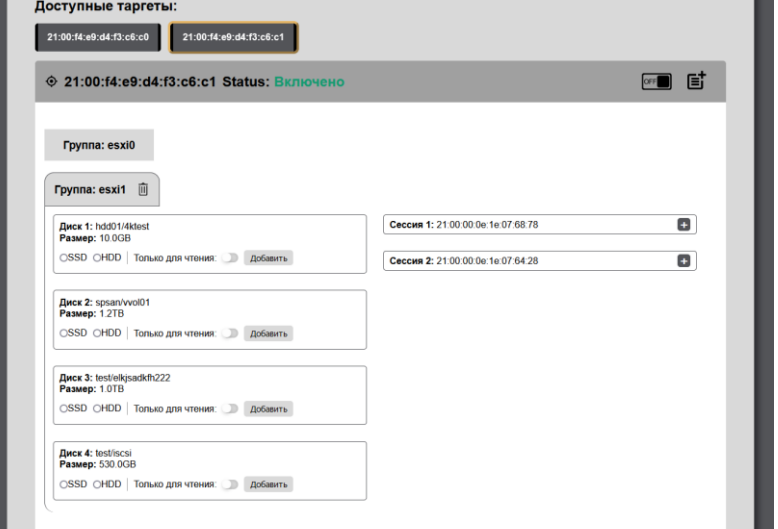

Выбираем нужный пул и подключаем сессии.

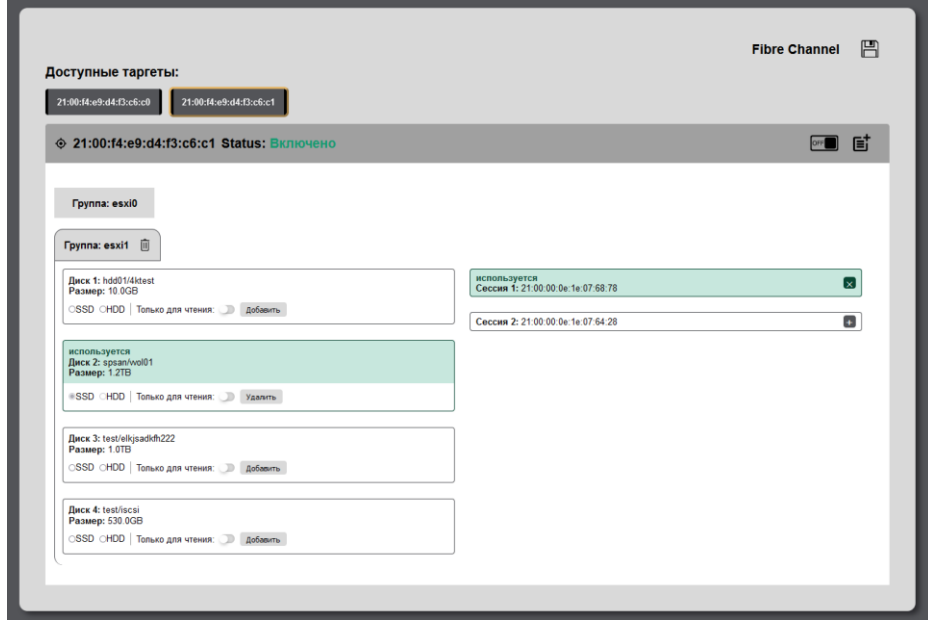

## <span id="page-16-0"></span>6. ISCSI

Перейдя на вкладку «**ISCSI**» появится возможность подключить нужный пул.

iSCSI расшифровывается как Internet Small Computer System Interface, или интерфейс малых компьютерных систем интернета. Это транспортный протокол, обеспечивающий передачу протокола хранения данных SCSI по TCP/IP **через сетевое** соединение, которым обычно является Ethernet. iSCSI работает как метод организации распределенных хранилищ. Распространенным способом использования iSCSI является TCP/IP через Ethernet.

Сеть хранения данных (SAN) iSCSI использует коммутацию Ethernet **TCP/IP третьего уровня**. Она отображает протокол SCSI для хранения данных в TCP/IP и превращает его в пакеты Ethernet. По сути, iSCSI позволяет инициатору и целевой системе **договариваться** и обмениваться командами SCSI, используя сети TCP/IP. Сеть хранения данных iSCSI эмулирует прямое подключение SCSI-целей через локальную сеть.

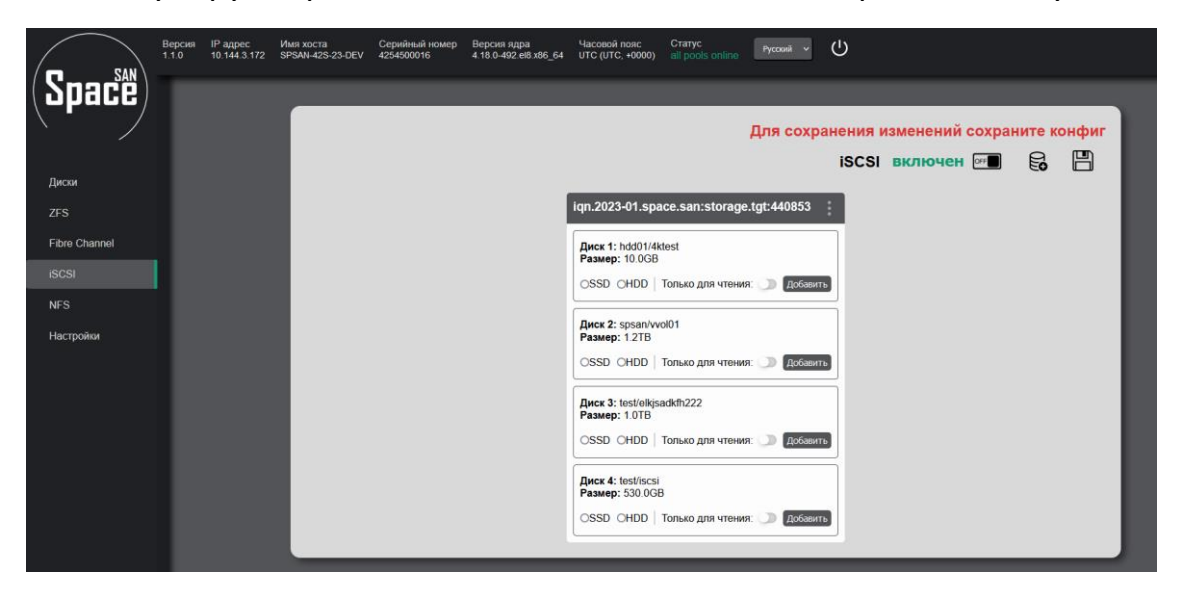

Сети iSCSI SAN функционально похожи на Fibre Channel. Главное отличие — протокол FC использует интенсивный **ручной детерминированный** протокол второго уровня все соединения должны быть определены и отображены вручную заранее.

iSCSI опирается на **недетерминированный автоматизированный** протокол TCP/IP для обнаружения, маршрутизации и коммутации.

Для добавления таргета выберите нужный пул и нажмите «**Добавить**».

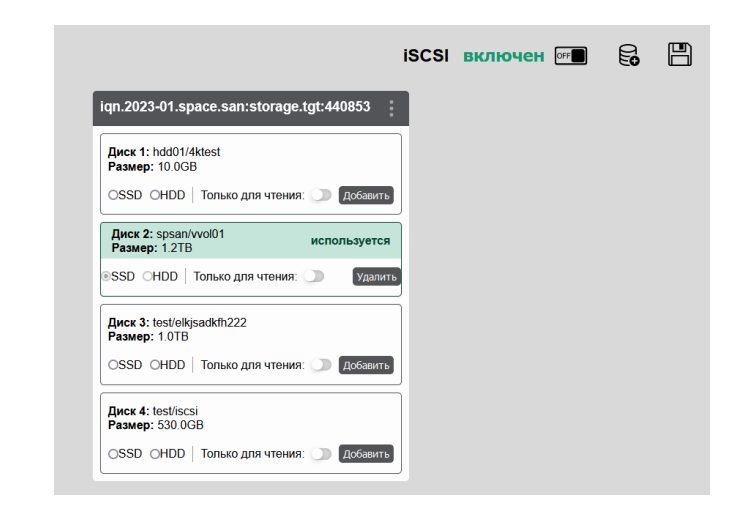

Нажав на есть возможность добавить IP-адреса, которые будут иметь доступ.

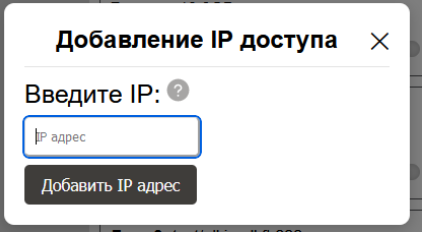

## <span id="page-18-0"></span>7. NFS

*Сетевая файловая система (NFS)* — это распределенная файловая система. **NFS** обеспечивает пользователям доступ к файлам, расположенным на удаленных компьютерах, и позволяет работать с этими файлами точно так же, как и с локальными.

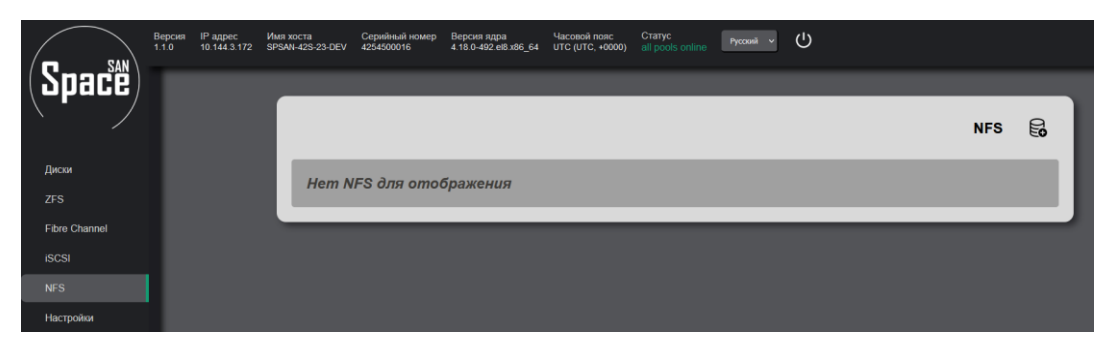

Для создания нужно ввести ip-адрес, выбрать DataSet и squash.

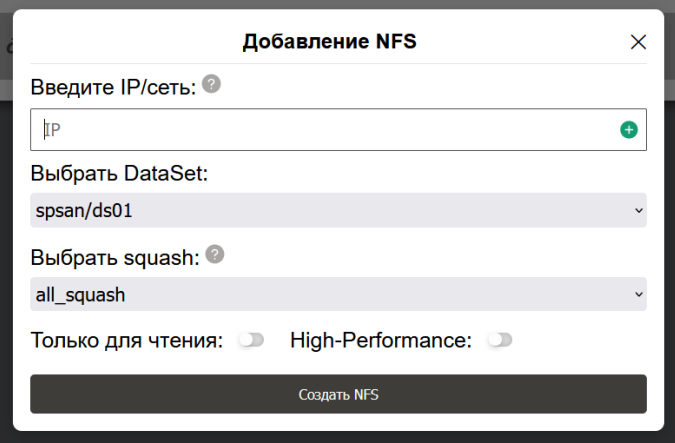

Удаленные корневые пользователи могут **изменять** любые файлы в общей файловой системе и подвергать тем самым других пользователей угрозе заражения исполняемыми приложениями с троянскими вирусами. Разрешение squash позволяет серверу NFS **переносить** корневую роль клиента, чтобы предотвратить возникновение угроз безопасности.

- *Ограничить корневых пользователей:* сопоставление только ИД корневого пользователя с отдельным анонимным ИД и отказ в предоставлении пользователи специальных прав доступа к указанному узлу.

- *Ограничить всех пользователей:* сопоставление всех запросов клиента с отдельным анонимным ИД на сервере NFS.

- *Не ограничивать пользователей:* использование параметра по умолчанию не приведет к переносу корневой роли клиента.

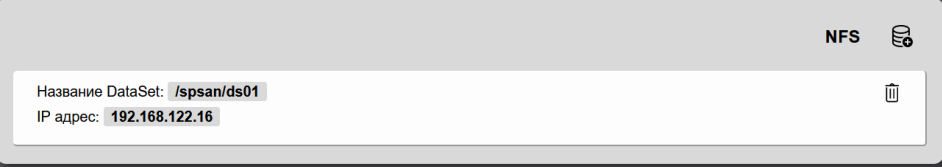

## <span id="page-19-0"></span>8. Настройки

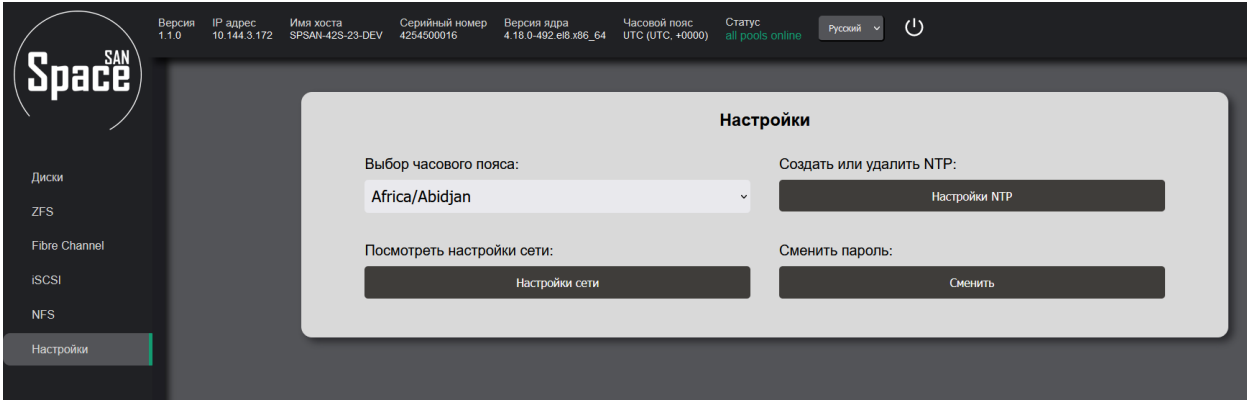

В настройка можно выбрать **часовой пояс**.

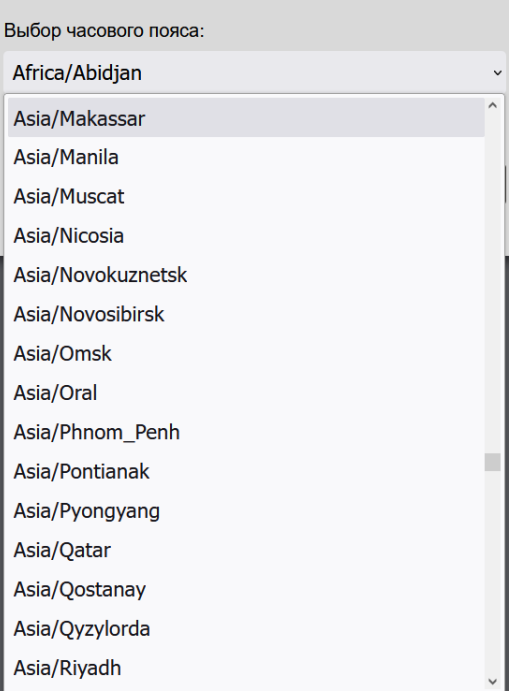

## Добавить **NTP-сервер**.

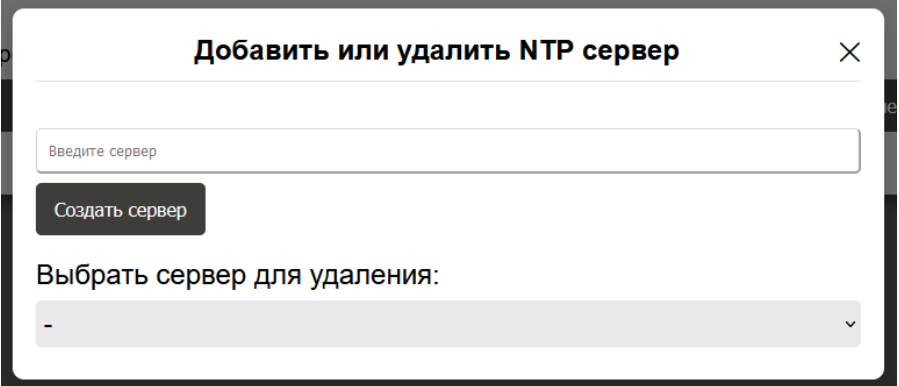

Также можно настроить **сеть**.

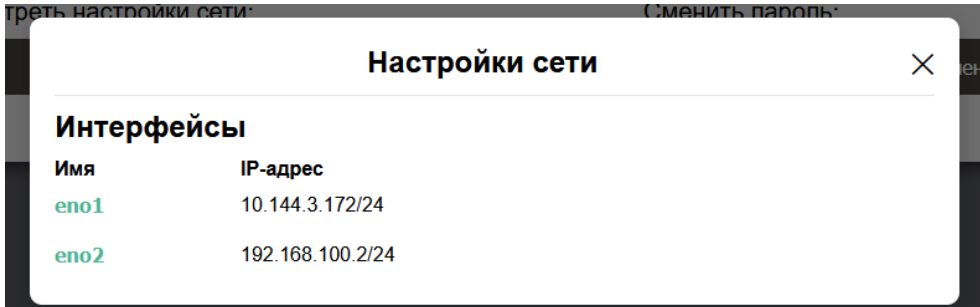

Выбрав конкретный **сетевой интерфейс**.

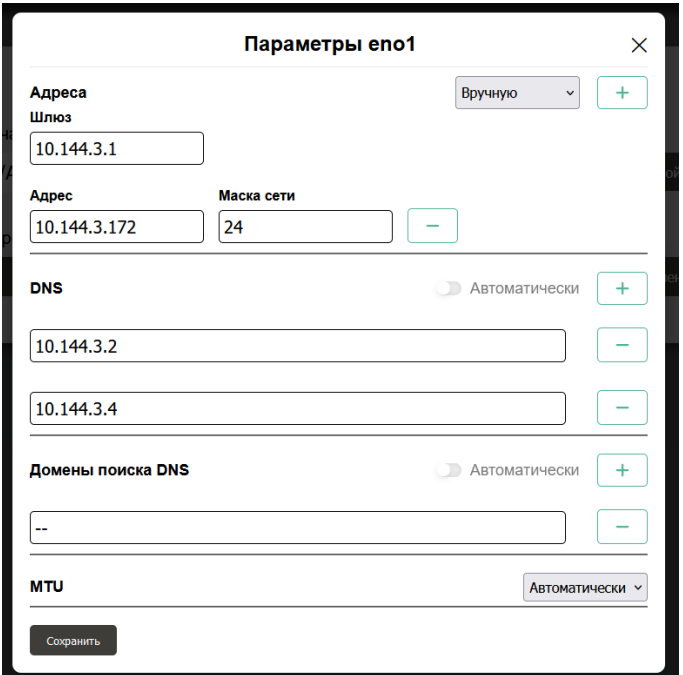

При необходимости можно сменить **пароль** для входа в веб-интерфейс.

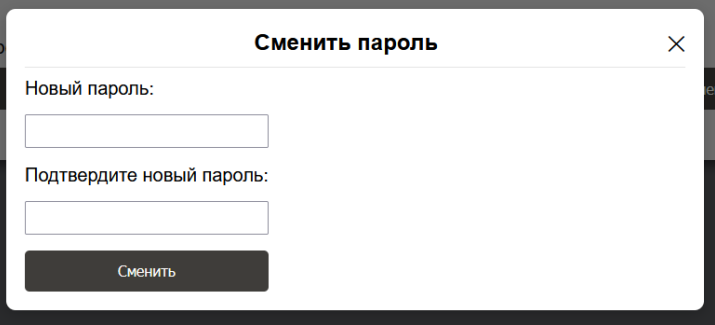